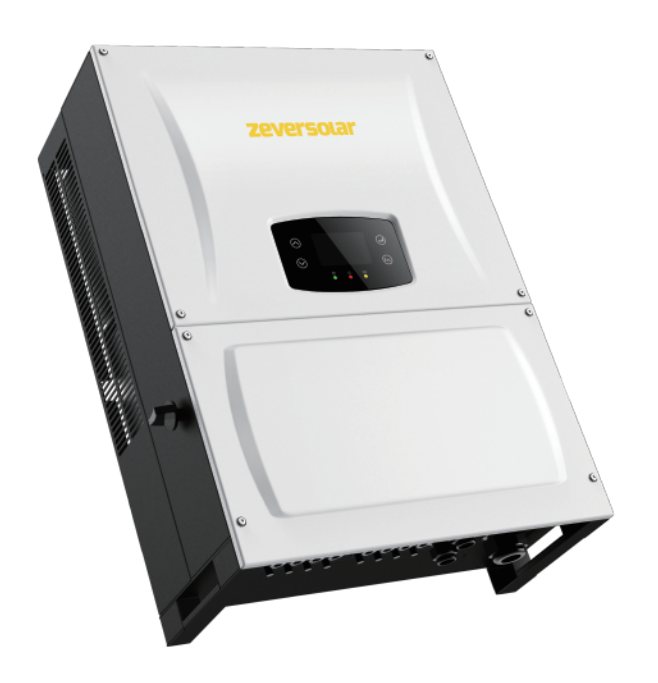

#### **Grid Code Setup Guide- Three Phase Inverter**

**Evershine TLC Eversol TLC Zverlution Pro 33K**

zeversolar

# Three Phase Inverter Grid Code Setup Guide

Zeversolar Contact Details

- Karlos Silva Technical Sales Manager Europe
- Address: Luxemburger Str.59, 50674, Cologne, Germany
- Email: [Karlos.silva@zeversolar.net](mailto:Karlos.silva@zeversolar.net)
- Phone: +49 221 800 51551

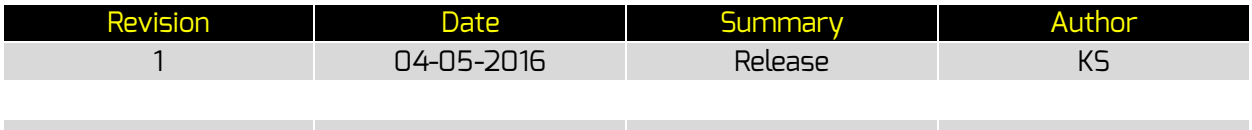

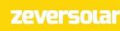

## Table of Contents

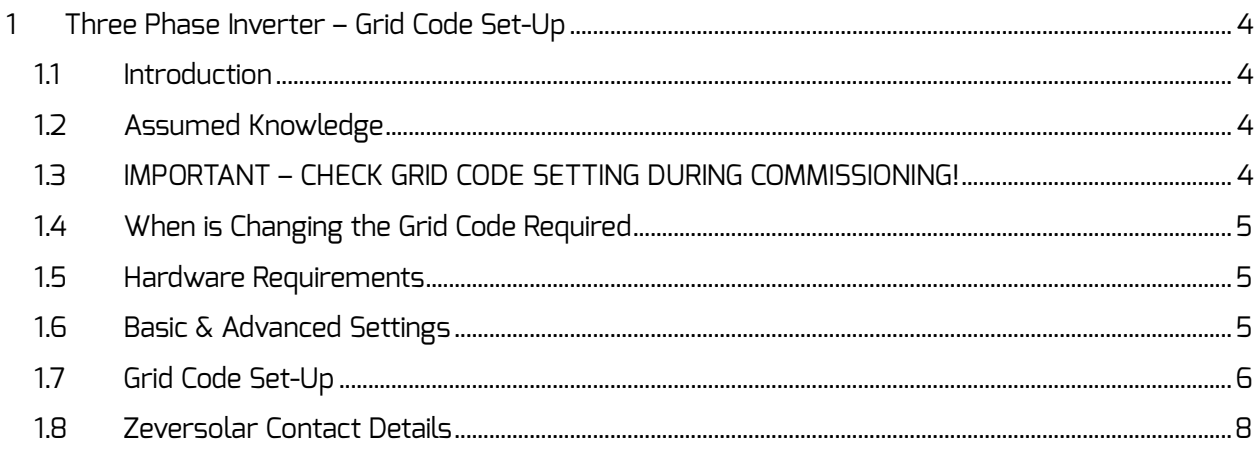

### <span id="page-4-0"></span>1 Three Phase Inverter – Grid Code Set-Up

#### <span id="page-4-1"></span>1.1 Introduction

This standard operating procedure (SOP) details the steps that are required to change the default grid code setting of a Zeversolar three phase inverter.

#### <span id="page-4-2"></span>1.2 Assumed Knowledge

This guide assumes the following:

- A Zeversolar three phase inverter has been installed;
- The installation manual has been read and fully understood.

#### <span id="page-4-3"></span>1.3 IMPORTANT – CHECK GRID CODE SETTING DURING COMMISSIONING!

The grid code setting should be checked during the commissioning of a PV plant. It is essential to ensure that the correct grid code/safety setting has been selected for the relevant region. Each Zeversolar inverter is set to a default grid code which is based on the serial number suffix that can be found on the label affixed to the inverter and its packaging, see Fehler! Verweisquelle konnte nicht gefunden werden. below.

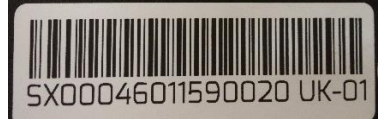

*Figure 1 - Serial Number with UK Suffix*

Inverters shipped to Europe have three distinct suffixes and as such the default grid code is set accordingly, please see [Table 1.](#page-4-4)

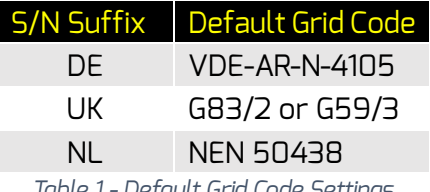

*Table 1 - Default Grid Code Settings*

<span id="page-4-4"></span>Therefore it is *necessary* to check the serial number suffix and ensure that the correct grid code is set. For example, an inverter being installed in the UK may have the DE suffix, in this case the inverter grid code should be changed from the "VDE-AR-N-4105" grid code to the relevant UK grid code "G83/2 or G59/3."

#### <span id="page-5-0"></span>1.4 When is Changing the Grid Code Required

As mentioned above it is necessary to change the grid code if the inverter is not installed in the region to which the default grid code is set to. The grid code should also be changed if the inverter is installed in the following countries:-

 Austria, Belgium, France, Greece, Northern Ireland, Poland, Republic of Ireland, Switzerland, Turkey.

*Please note: please refer to the Certificate Overview available from the Zeversolar website to determine for which regions the Zeversolar inverters are certified.*

#### <span id="page-5-1"></span>1.5 Hardware Requirements

- Evershine TLC;
- Eversol TLC:
- Zeverlution Pro 33K.

#### <span id="page-5-2"></span>1.6 Basic & Advanced Settings

This guide is intended for inverters that have both the "Basic" and "Advanced" settings which can be selected from the front panel display. If the inverter does not have both menu items then the "Safety Setting" can be accessed by simply selecting "Settings" on the "Menu" screen.

#### <span id="page-6-0"></span>1.7 Grid Code Set-Up

It is necessary to ensure that the inverter has been isolated from the AC supply. To change the grid code please follow the steps outlined in [Table 2.](#page-7-0)

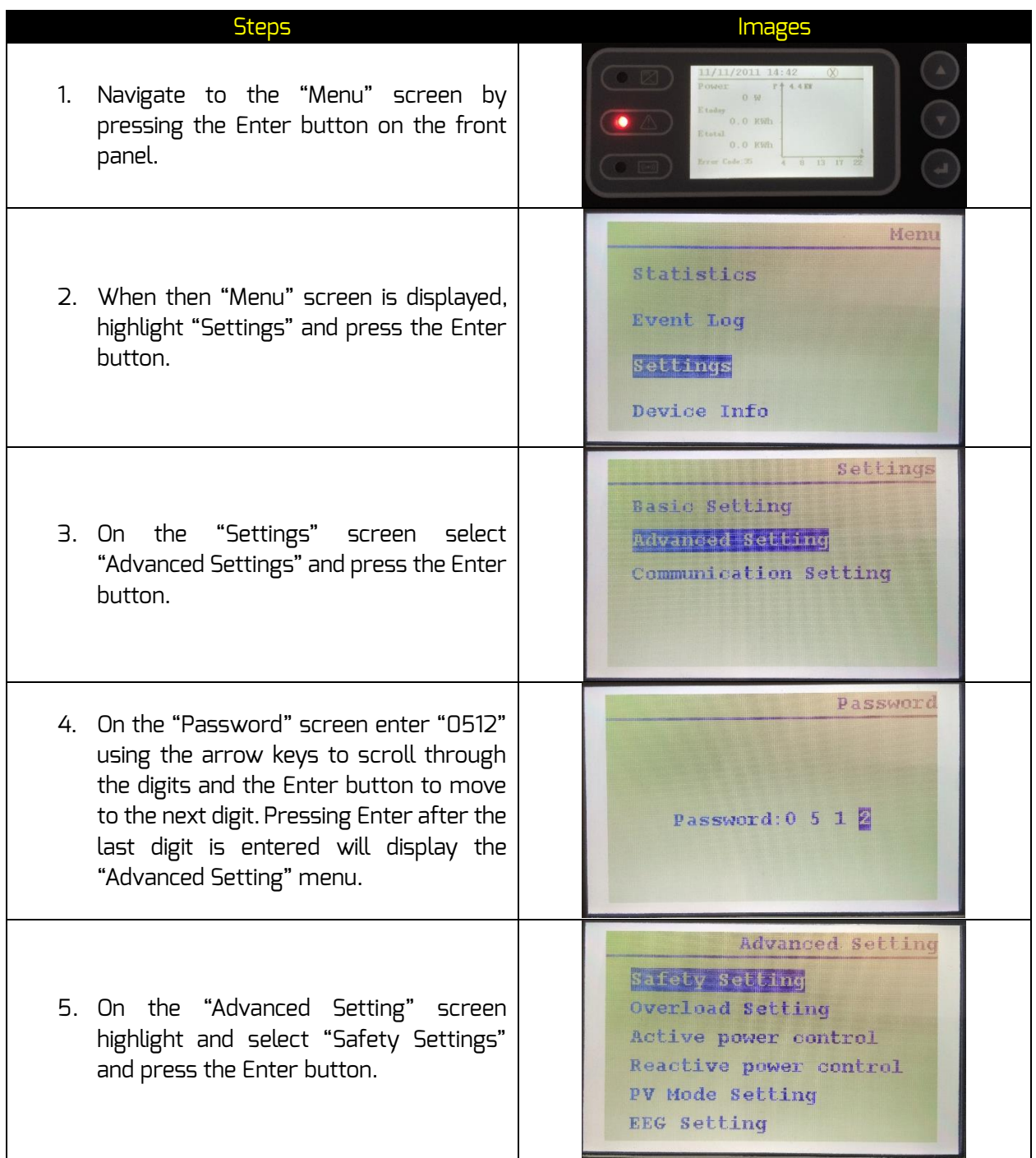

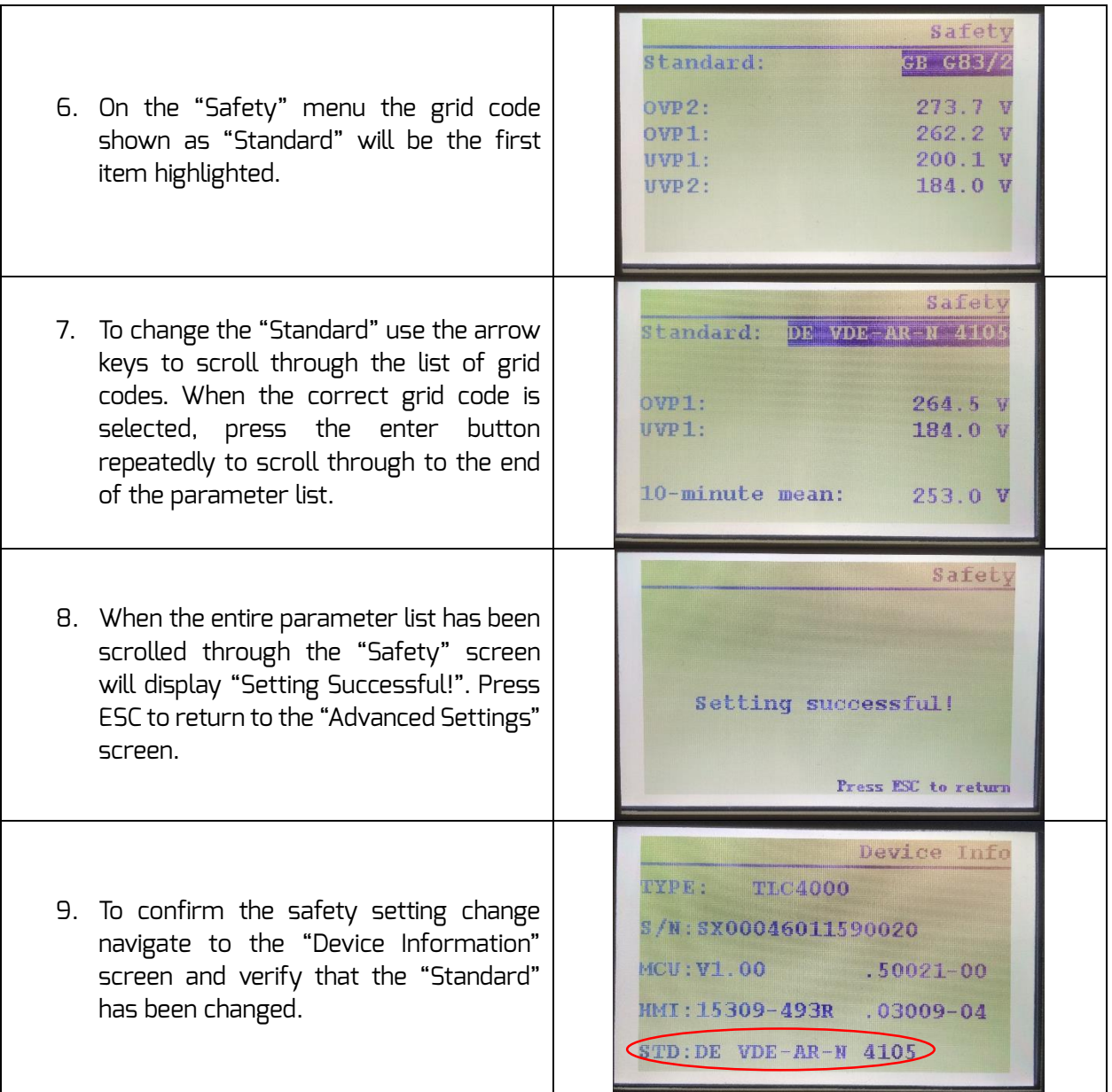

<span id="page-7-0"></span>*Table 2 – Grid Code Set-Up*

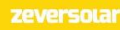

#### <span id="page-8-0"></span>1.8 Zeversolar Contact Details

- Karlos Silva Technical Sales Manager Europe
- Address: Luxemburger Str.59, 50674, Cologne, Germany
- Email: [Karlos.silva@zeversolar.net](mailto:Karlos.silva@zeversolar.net)
- Phone: +49 221 800 51551